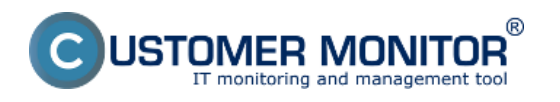

V tejto časti sa dočítate ako je možné jednoducho a rýchlo zistiť výpadky serverov alebo PC. Informácie o online spojení si môžete zobraziť v časti CM IT monitoring -> Zobrazenia -> Online Informácie. Pomocou horného filtra si vyhľadáte konkrétne zariadenie a hneď po jeho otvorení sa vám zobrazí informácia o UP time počítača tzn. ako dlho je zariadenie zapnuté, pre zobrazenie online spojenia kliknite tlačidlo zobraziť históriu ako je zobrazené na nasledujúcom obrázku. História cez Online Onformácie sa dá zobraziť **max. dva dni dozadu**.

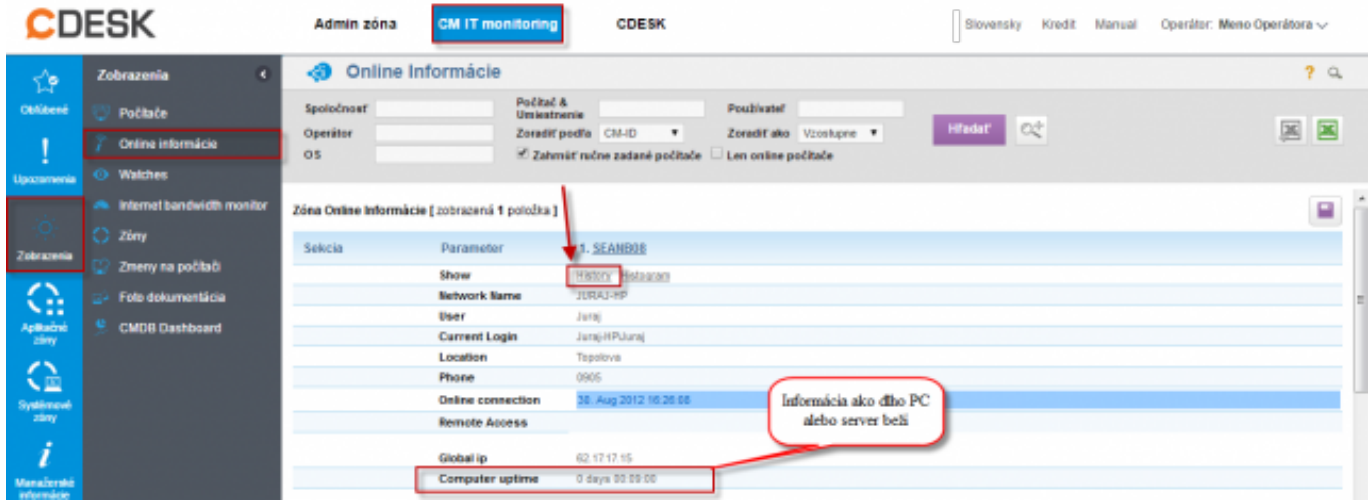

Obrázok: Vstup do histórie online informácií

Väčšie výpadky je možné vidieť v grafe, zaznamenávajú sa tu informácie prijaté z PC alebo servera kazdé tri minúty.

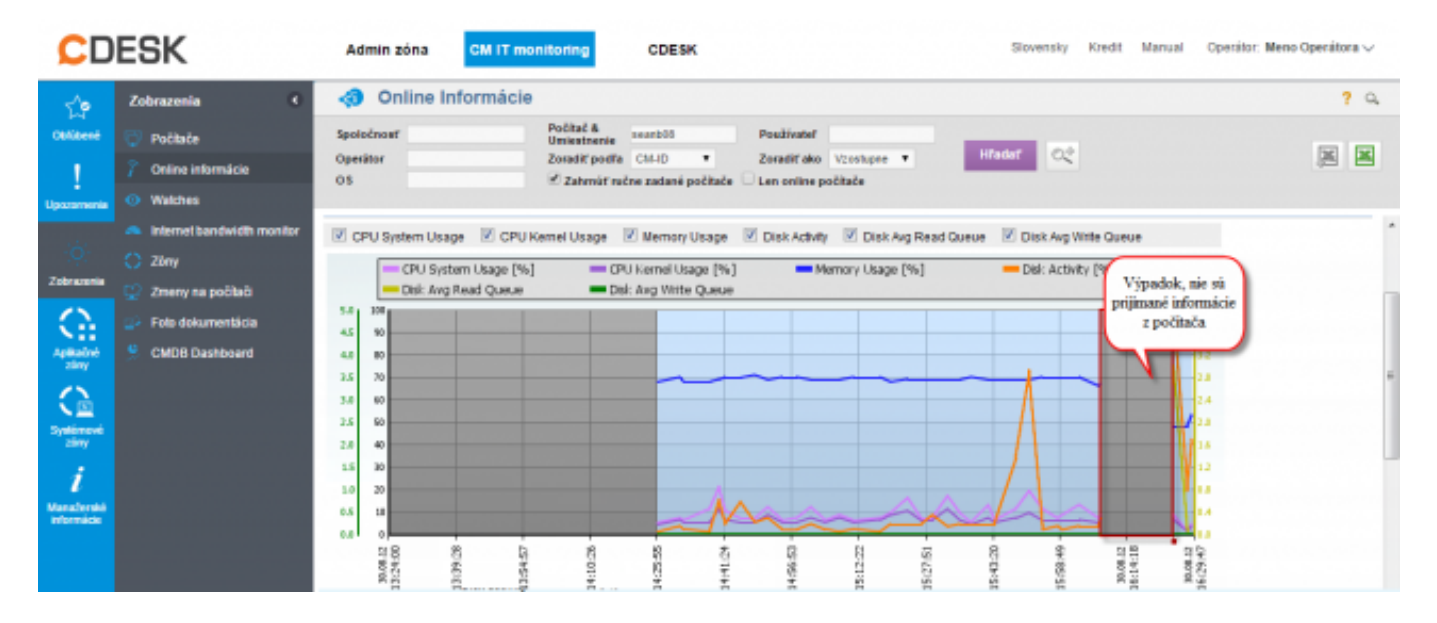

Obrázok: Zobrazenie výpadku komunikácie pomocou grafu

Máte možnosť zobrazenie online spojenia a informácií aj v tabuľkovej forme.

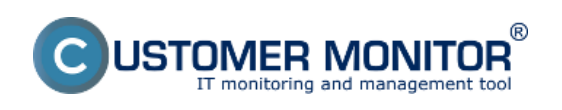

## **Nepriame metódy** Zverejnené na Customer Monitor (https://customermonitor.sk)

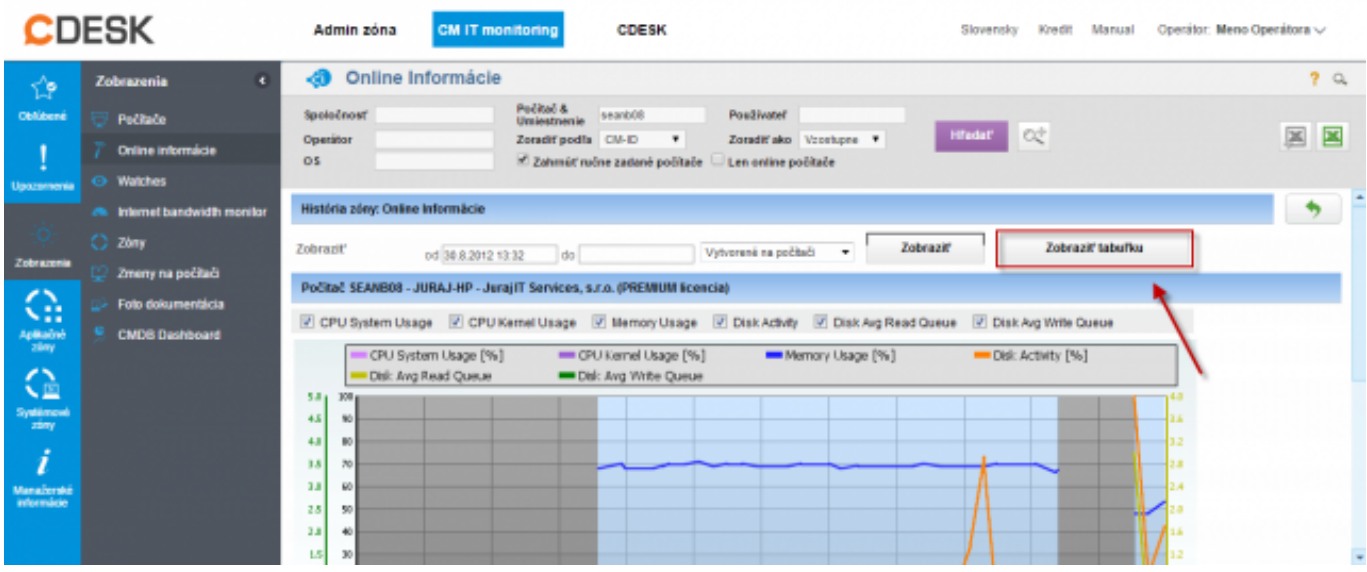

## Obrázok: Prepnutie na tabuľku

V tabuľke máte jednoduchý prehľad o tom kedy bola naposledy poslaná informácia o aktuálnom stave zo zariadenia.

Informácie sa tu zaznamenávajú maximálne každé 3 minúty (čo sa dá prepnúť na každých 30sec) kedy musí prísť informácia z počítača o Uptime počítača, vyťažení CPU, pamäte, disku ... Tieto údaje aj s časovou vzorkou sú vidieť v tabuľkovej histórii Online informácií.

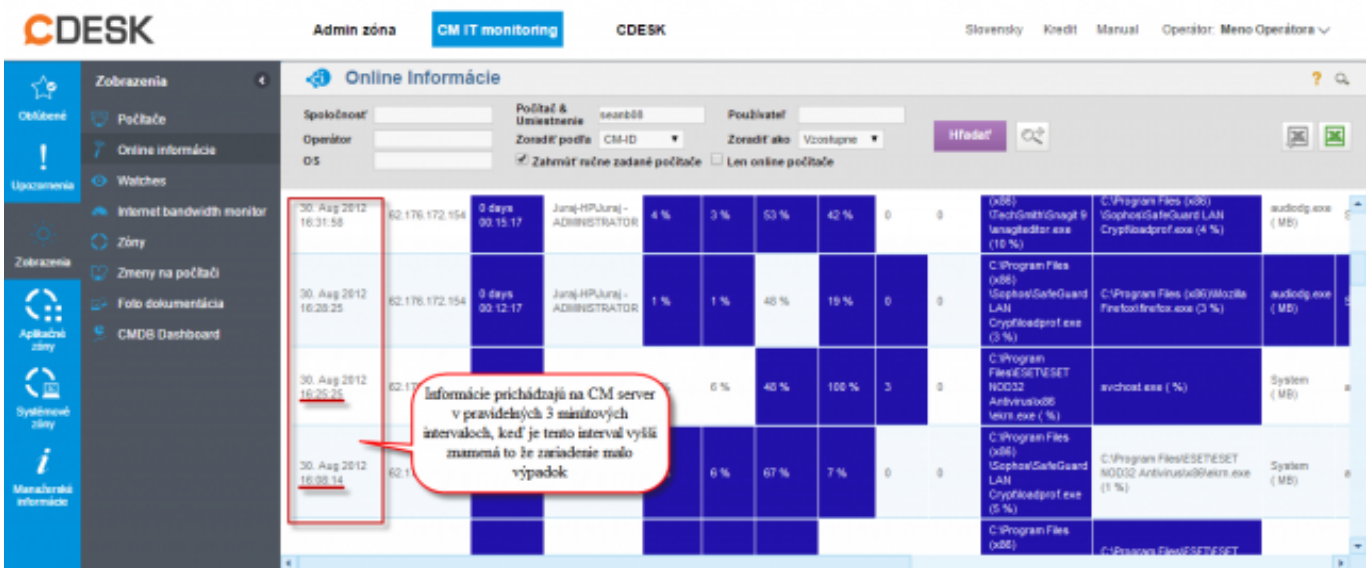

Obrázok: Zobrazenie výpadku v onlline spojení

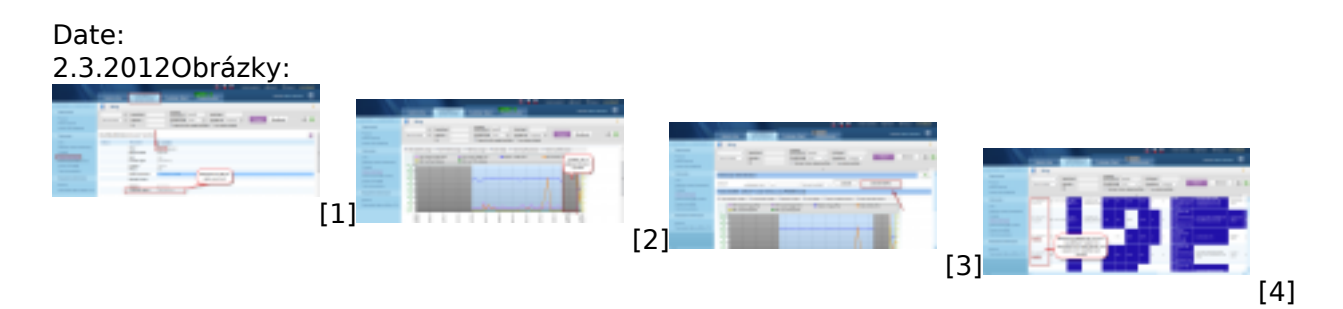

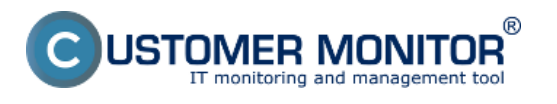

- [1] https://customermonitor.sk/sites/default/files/vstup%20do%20online%20info.png
- [2] https://customermonitor.sk/sites/default/files/graf%20vypadku.png
- [3] https://customermonitor.sk/sites/default/files/prepnutie%20na%20tabulku.png
- [4] https://customermonitor.sk/sites/default/files/tabulka%20vypadok.png